# epati

RIP Configuration Product: Antikor v2 - Next Generation Firewall Configuration Examples

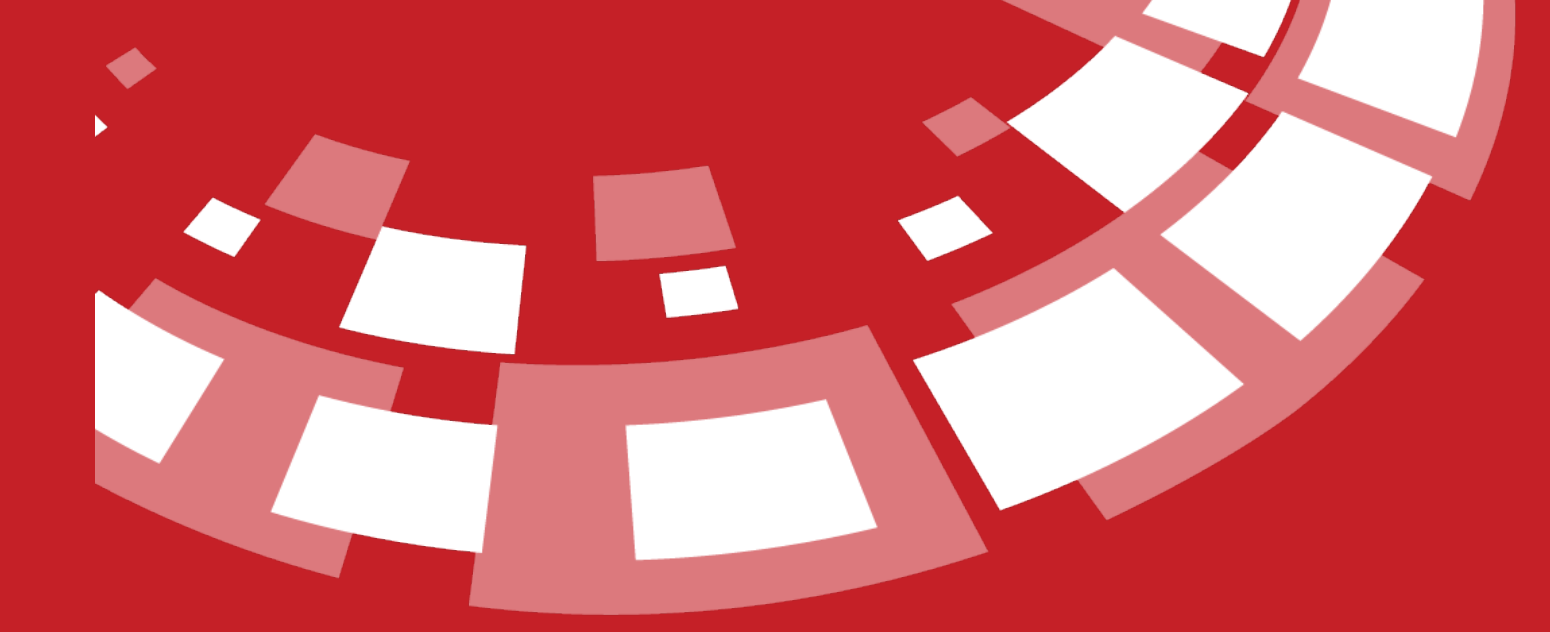

www.epati.com.tr

# TI epa **RIP Configuration**

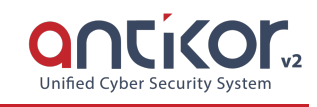

RIP, works with distance vector algorithm and is a protocol used to calculate routes. RIP routers only look at the number of devices (hops) that pass through when choosing the best path. RIP accepts Maximum 15 hops. If this number is exceeded, the "Destination Unreachable" error is show.

## **Network Topology**

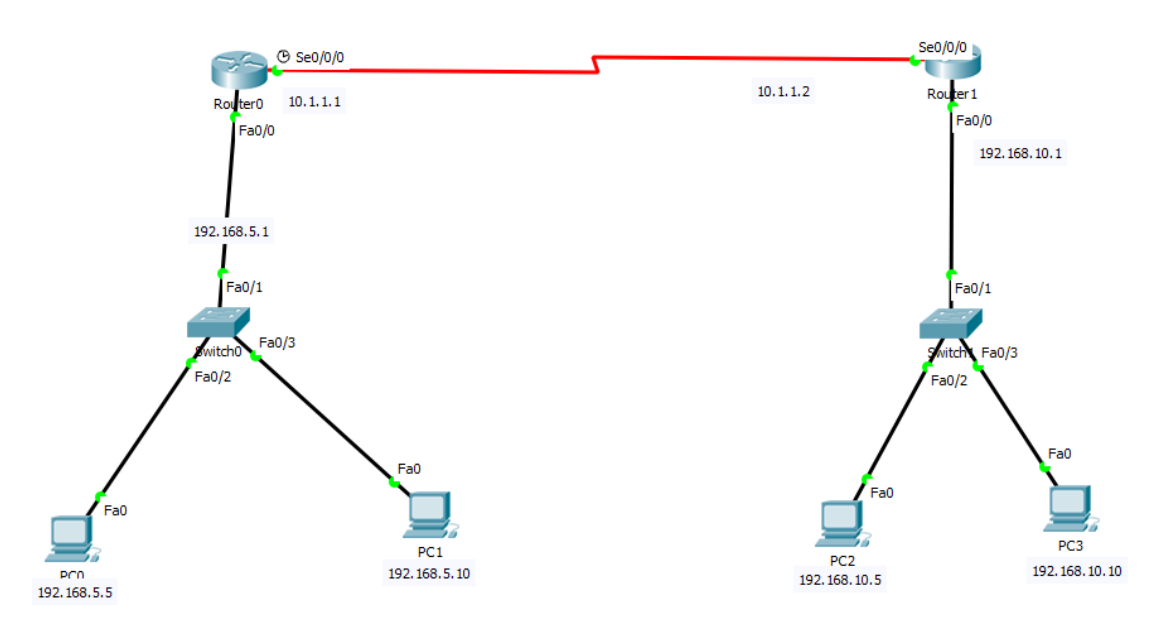

### **Configuration**

Required configurations on Router0;

```
interface FastEthernet0/0
ip address 192.168.5.1 255.255.255.0
duplex auto
speed auto
!
interface FastEthernet0/1
no ip address
duplex auto
speed auto
shutdown
interface Serial0/0/0
ip address 10.1.1.1 255.255.255.0
clock rate 2000000
router rip
network 10.0.0.0
network 192.168.5.0
```
Required configurations on Router1;

```
interface FastEthernet0/0
ip address 192.168.10.1 255.255.255.0
duplex auto
speed auto
interface Serial0/0/0
ip address 10.1.1.2 255.255.255.0
interface Serial0/0/1
no ip address
clock rate 2000000
shutdown
interface Serial0/1/0
no ip address
clock rate 2000000
shutdown
interface Serial0/1/1
no ip address
clock rate 2000000
shutdown
router rip
network 10.0.0.0
network 192.168.10.0
```
### Settings to be made on the Antikor;

1) On the Dashboard Panel Dynamic Routing Engine and RIP service will will be launched.

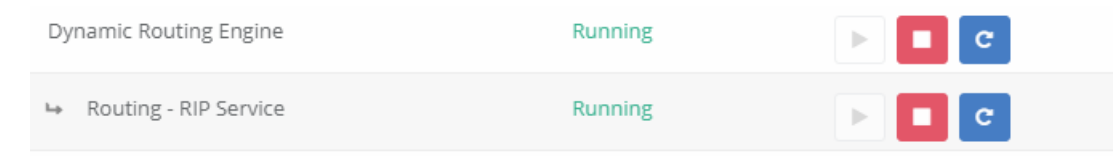

2) Click, the RIP Configuration, under the Routing Management menu.

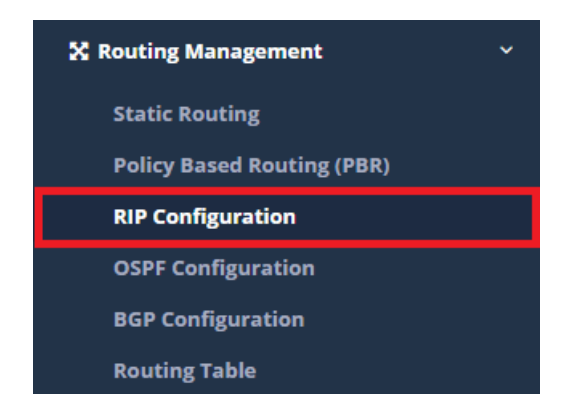

3) The Route ID is writed. Choose RIPv2 and Auto Summary, later click save button. The networks you want to share are added and saved by clicking the Add to in the area Shared Networks button.

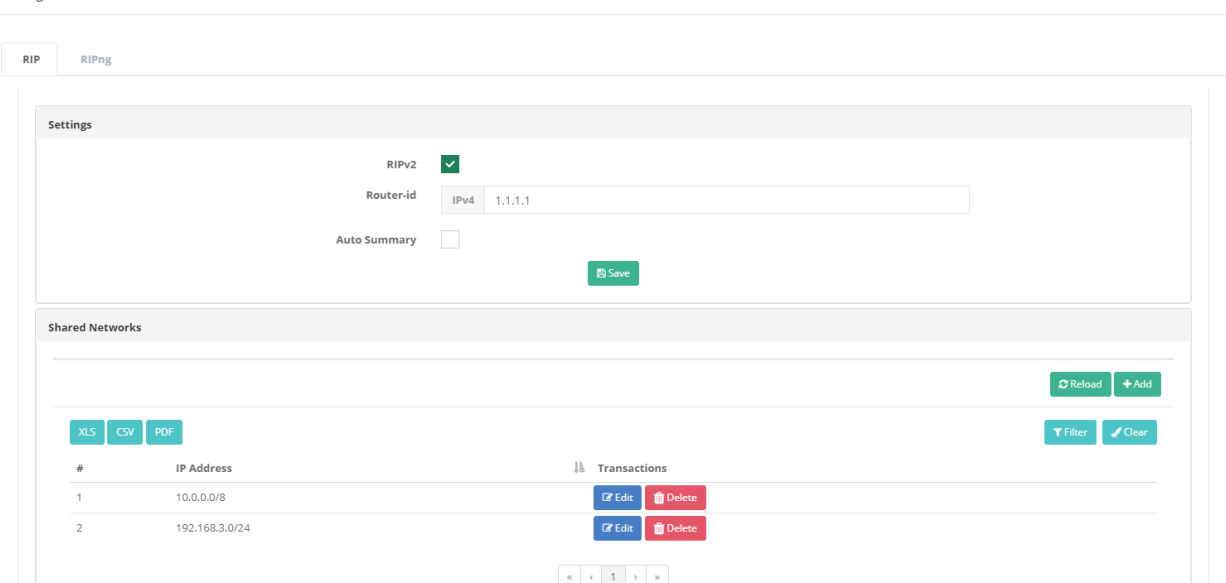

# **Testing**

The computers behind the routers were pinged.

Ping by Antikor;

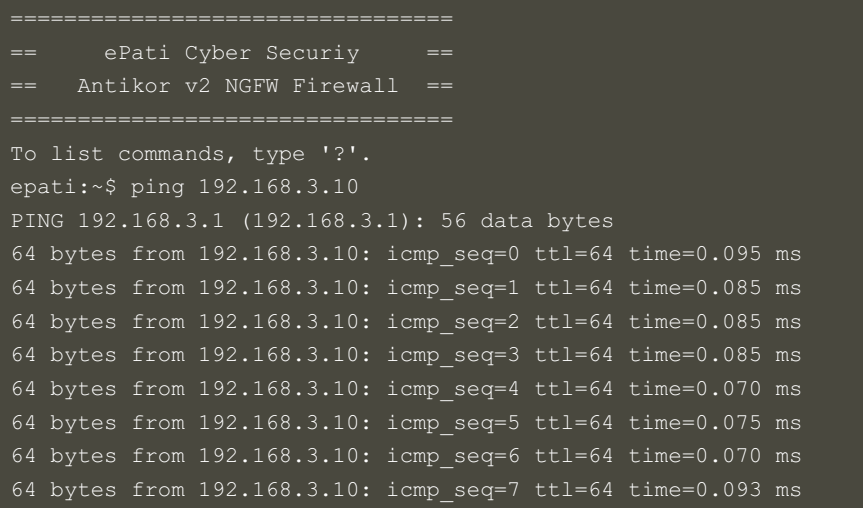

ePati Cyber Security Technologies Inc. Mersin Universitesi Ciftlikkoy Kampusu Teknopark Idari Binasi Kat: 4 No: 411 Zip Code: 33343 Yenisehir / MERSIN / TURKIYE www.epati.com.tr Minfo@epati.com.tr  $\bigcup$  +90 324 361 02 33 음 +90 324 361 02 39

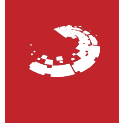